En haut de la page de connexion, vous devrez cliquer sur "Créer un compte" lors de votre première visite.

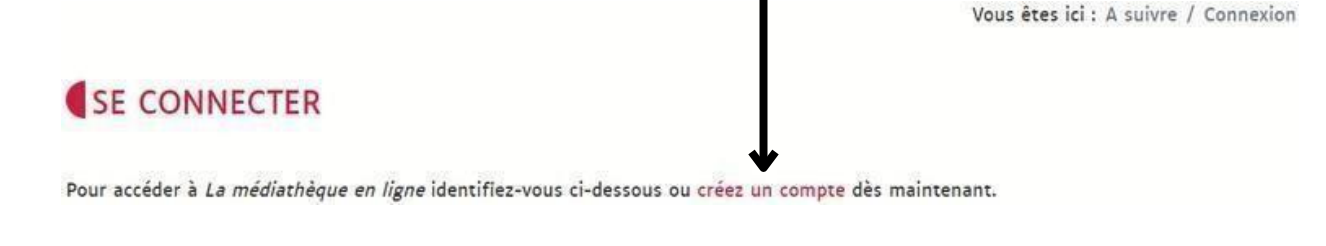

## Vous devrez ensuite remplir le formulaire suivant :

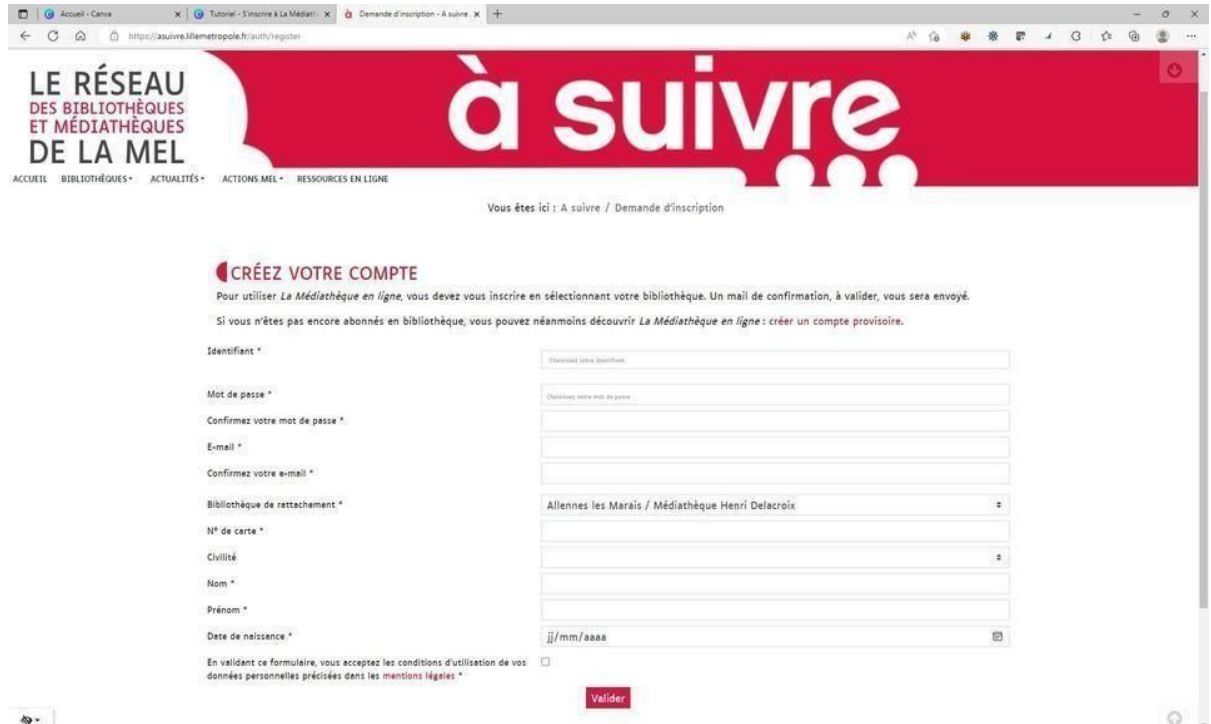

Pour vous inscrire, vous devrez :

- Choisir un identifiant (pseudonyme)
- Choisir un mot de passe
- Renseigner votre adresse mail
- Sélectionner votre bibliothèque dans le menu déroulant : Médiathèque centrale André Malraux Médiathèque Andrée Chedid Médiathèque Aimé Césaire Ludomédiathèque Colette
- Renseigner votre numéro de carte de bibliothèque dans le champ qui suit
- Indiquer vos noms, prénoms et date de naissance
- Puis cliquer sur "Valider".

Une demande de confirmation d'inscription vous sera envoyée par mail.

Une fois la validité de votre abonnement au réseau des médiathèques de Tourcoing vérifiée (dans un délai de 30 jours maximum), votre compte Médiathèque en ligne sera activé pour une durée d'un an.

Dans le cas contraire, votre compte provisoire sera suspendu.